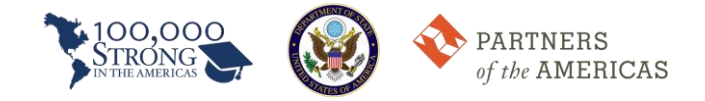

## **Guía de instrucciones para acceder a los foros de la Red de Innovación**

El equipo del Fondo de Innovación ha creado un foro para solicitantes que buscan instituciones asociadas para el Concurso del Fondo de Innovación México-Estados Unidos. Para acceder a este foro, siga estas instrucciones.

- 1. Acceda al sitio web de Partners of the Americas [\(partners.net\)](http://partners.net/).
- 2. Haga clic en "Member Area" para iniciar sesión en PartnersConnect

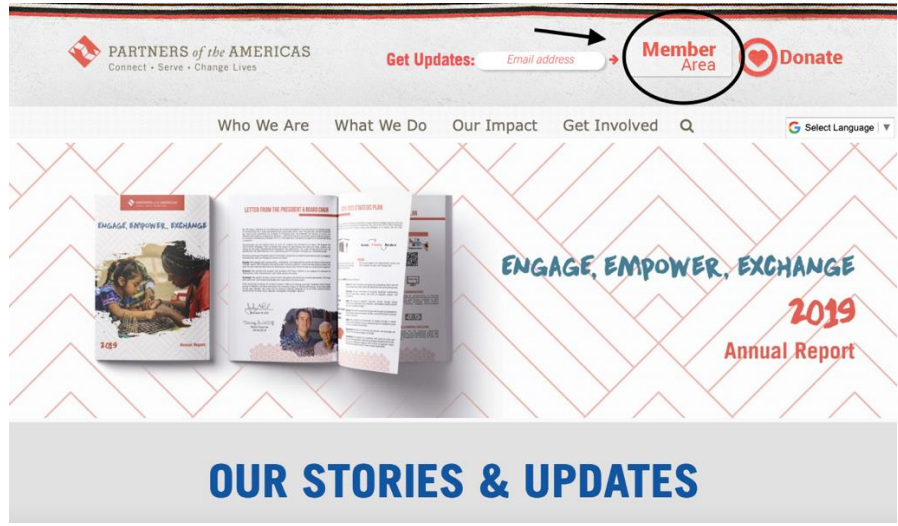

- 3. Inicie sesión en su cuenta la Red de Innovación alojada en PartnersConnect. Si no tiene una cuenta preexistente, regístrese.
- 4. Una vez que haya iniciado sesión en su página de inicio, haga clic en "Groups."

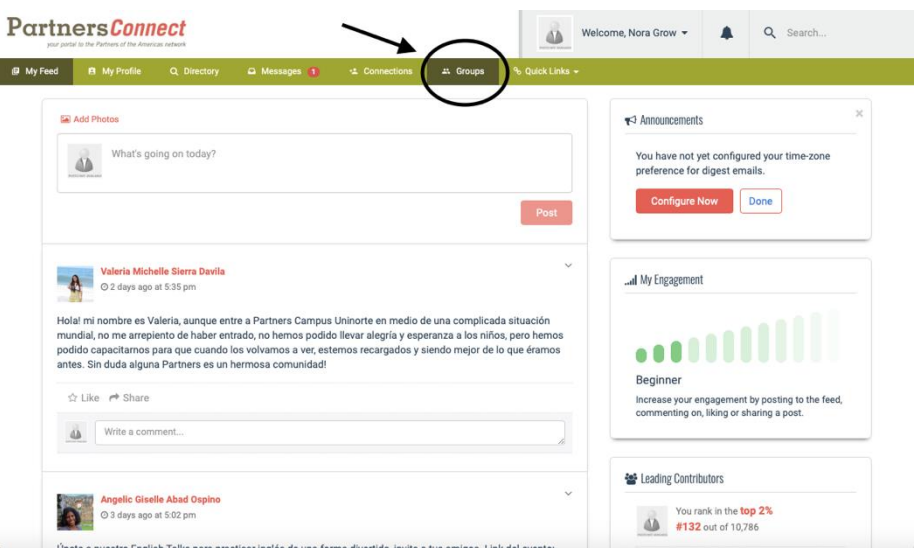

5. Después, haga clic en el grupo "100,000 Strong in the Americas: Innovation Network."

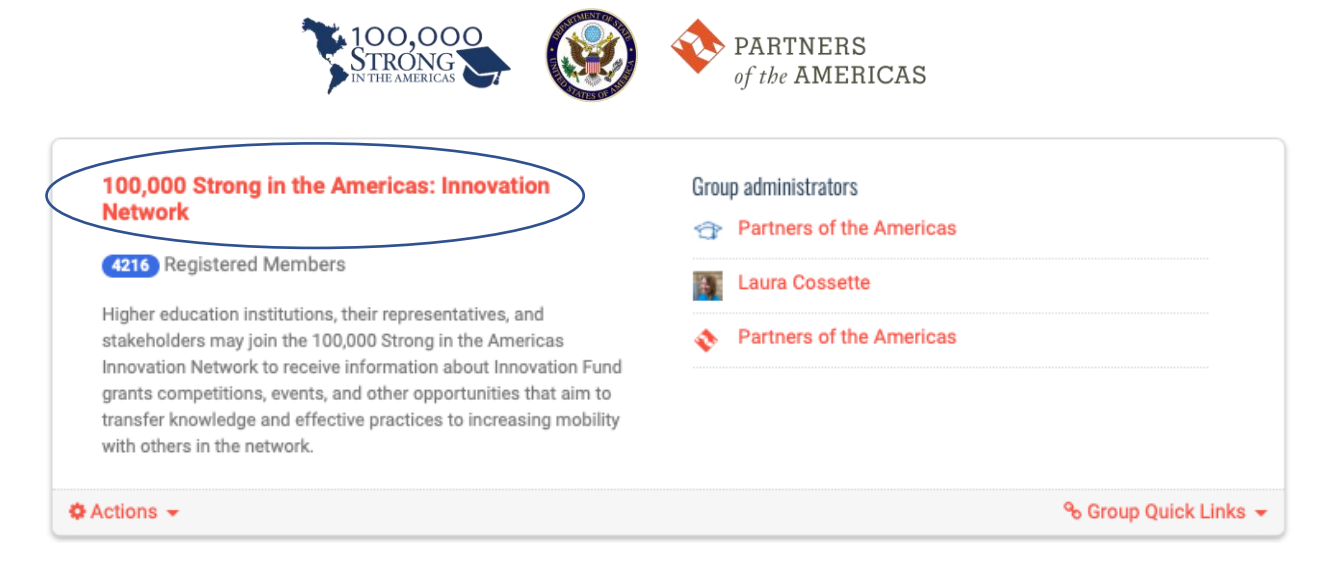

6. Haga clic en "Forums."

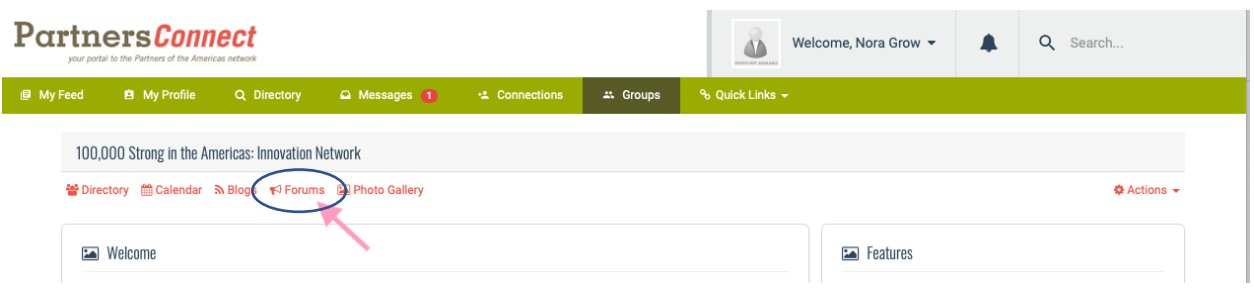

7. Entonces, haga clic "2020 Mexico-U.S. Innovation Fund Competition."

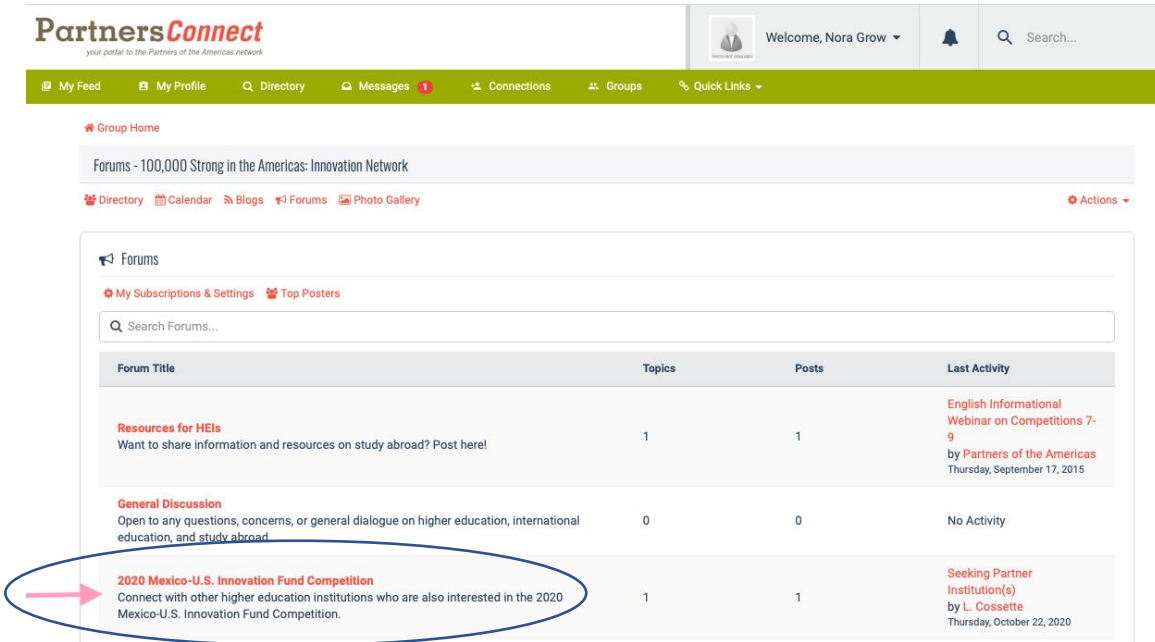

8. Haga clic en "Seeking Partner Institution(s)."

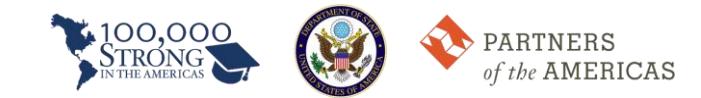

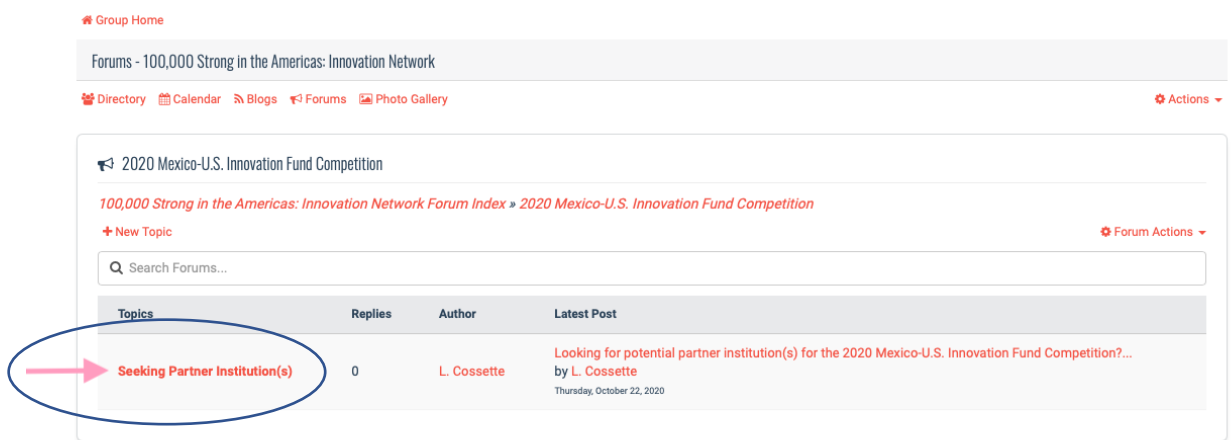

9. Aquí, puede utilizar este foro para publicar y conectarse con otros solicitantes que buscan instituciones asociadas. Haga esto escribiendo una repuesta a la publicación original de L. Cossette. También se puede conectar con nosotros en [100kstrongamericas@partners.net](mailto:100kstrongamericas@partners.net) en cualquier momento si requiere apoyo adicional. ¡Le deseamos mucha suerte en la búsqueda de una institución asociada!